# 選課操作步驟 目錄

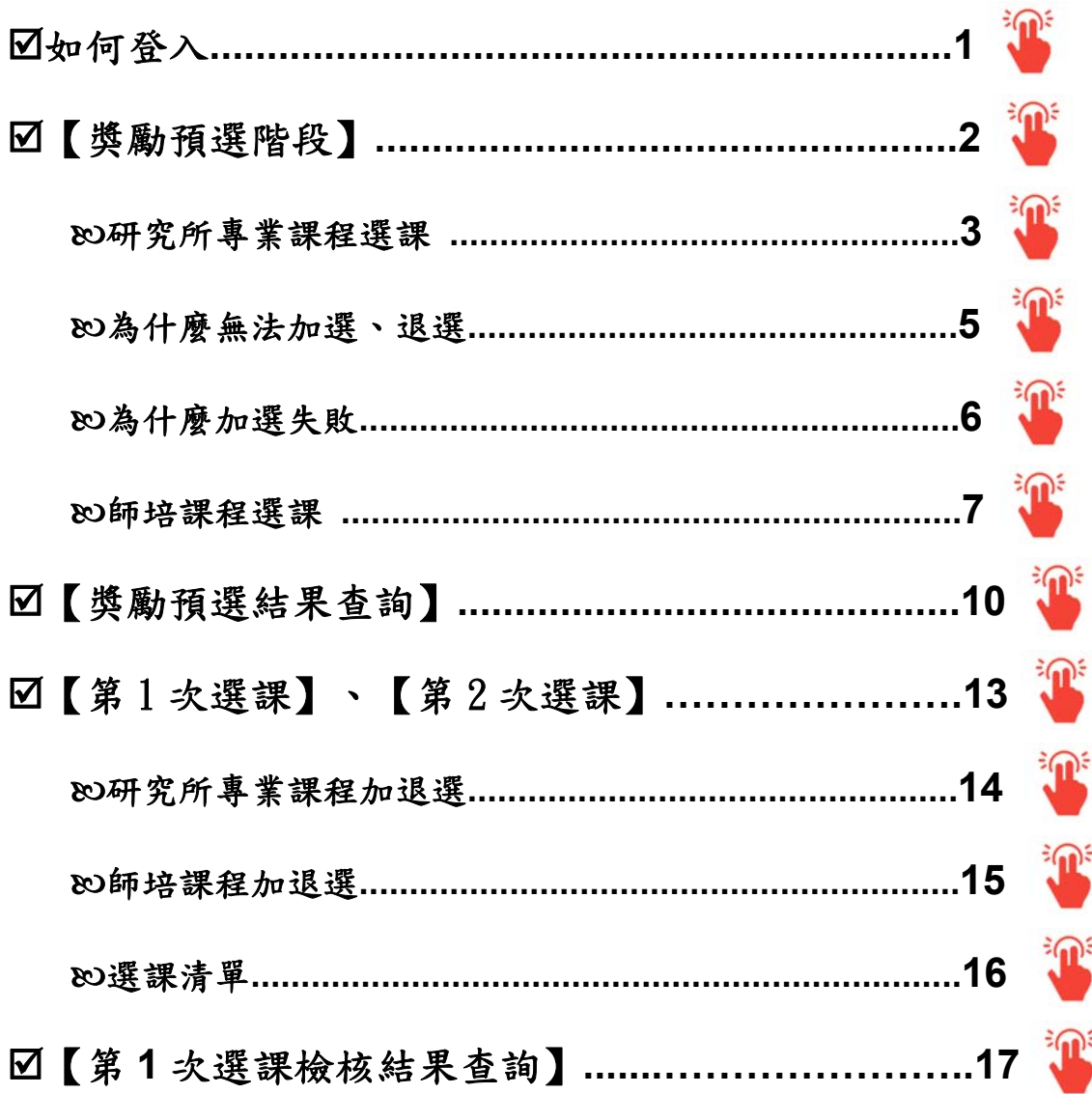

# 進入【校務行政系統(含線上選課)】主頁:**http://webap.nptu.edu.tw/**

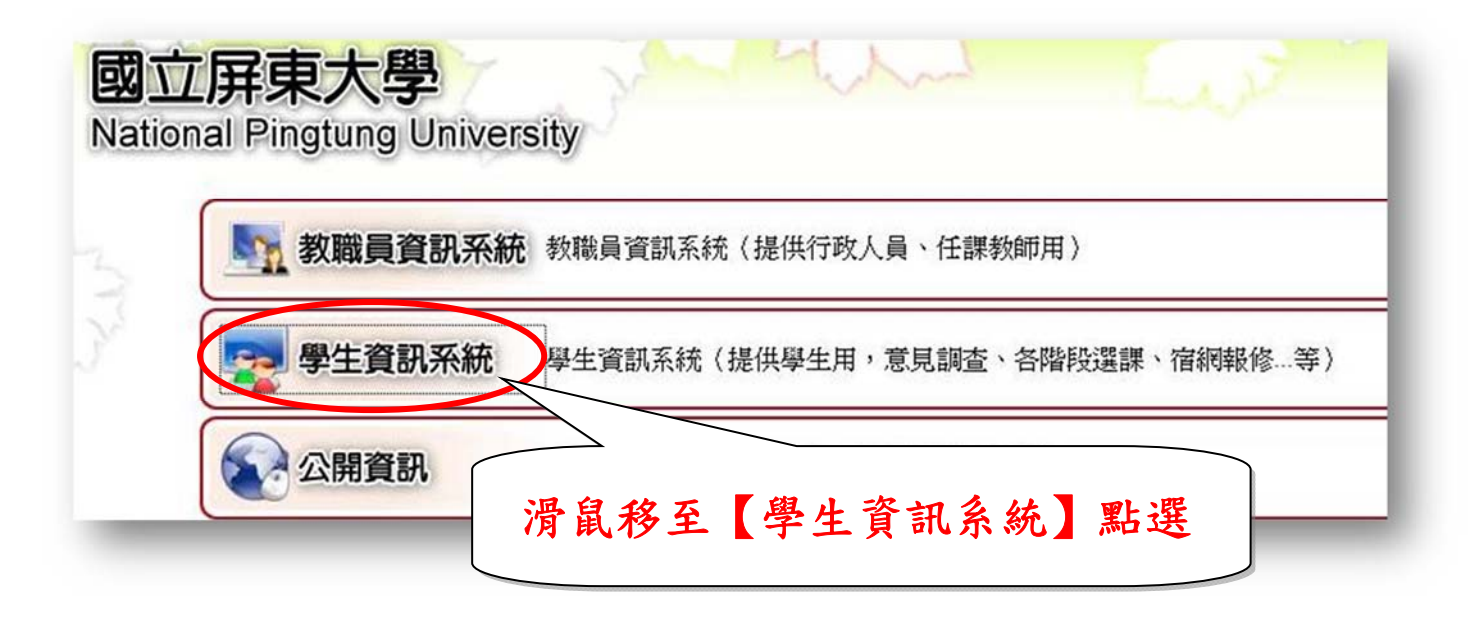

#### 登入【學生資訊系統】

在校生依照教學評量填答時程表完成期末學習意見調查後,方可進入【線上選課】 進行獎勵預選下一個學期之課程。

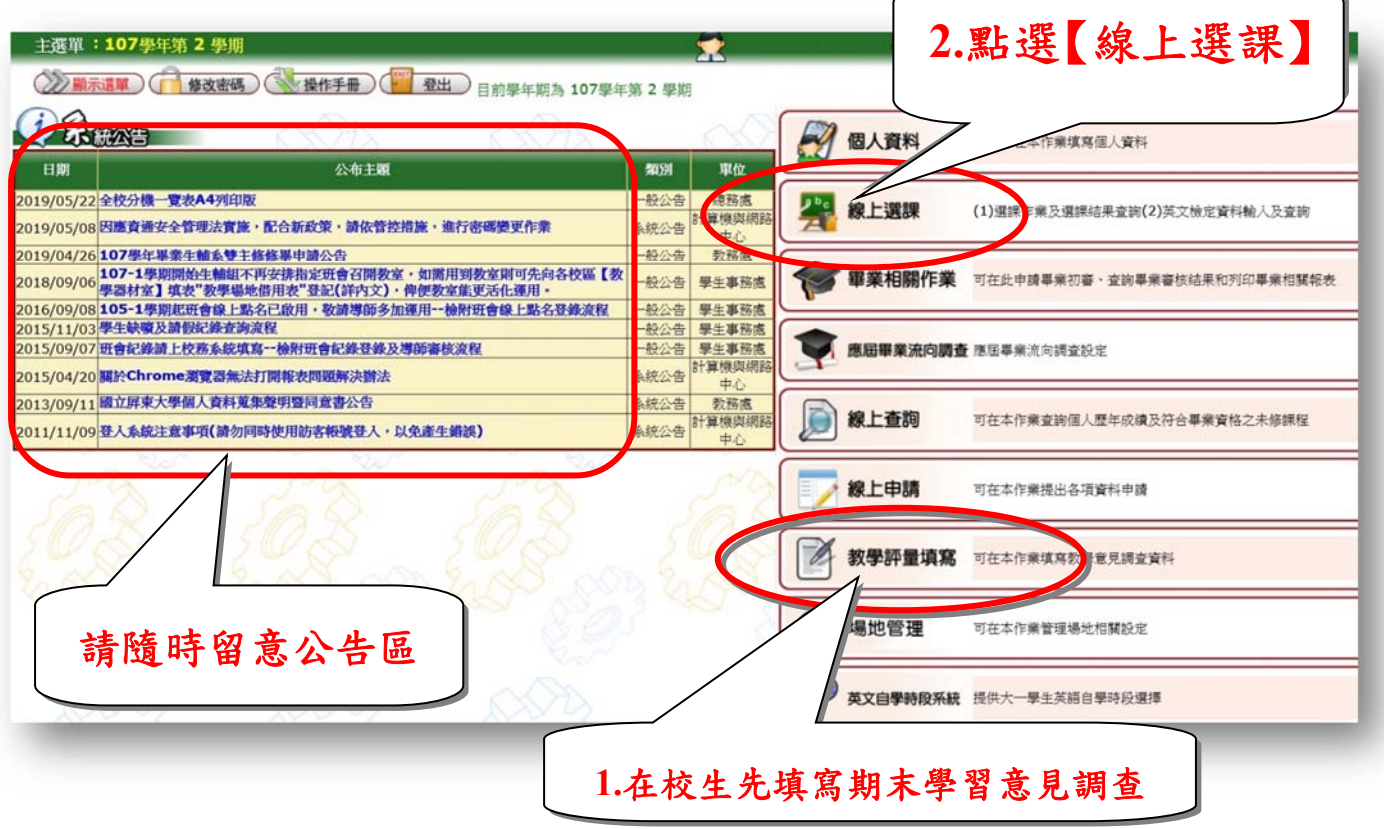

### <span id="page-2-0"></span>【獎勵預選階段】

### 請注意:已填答教學評量學生,方可參與此階段預選課程,預選後仍須經系統進行篩選。

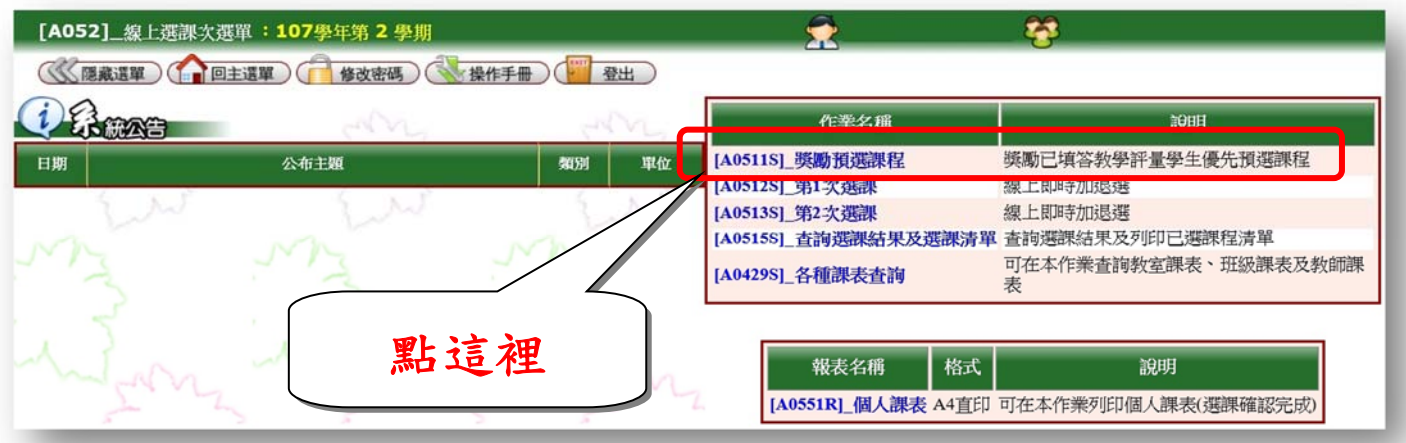

#### 「資料詳細內容」:提供選課開放時間,可檢視學分上限、下限及已選學分數 「說明」:選課系統操作介面說明

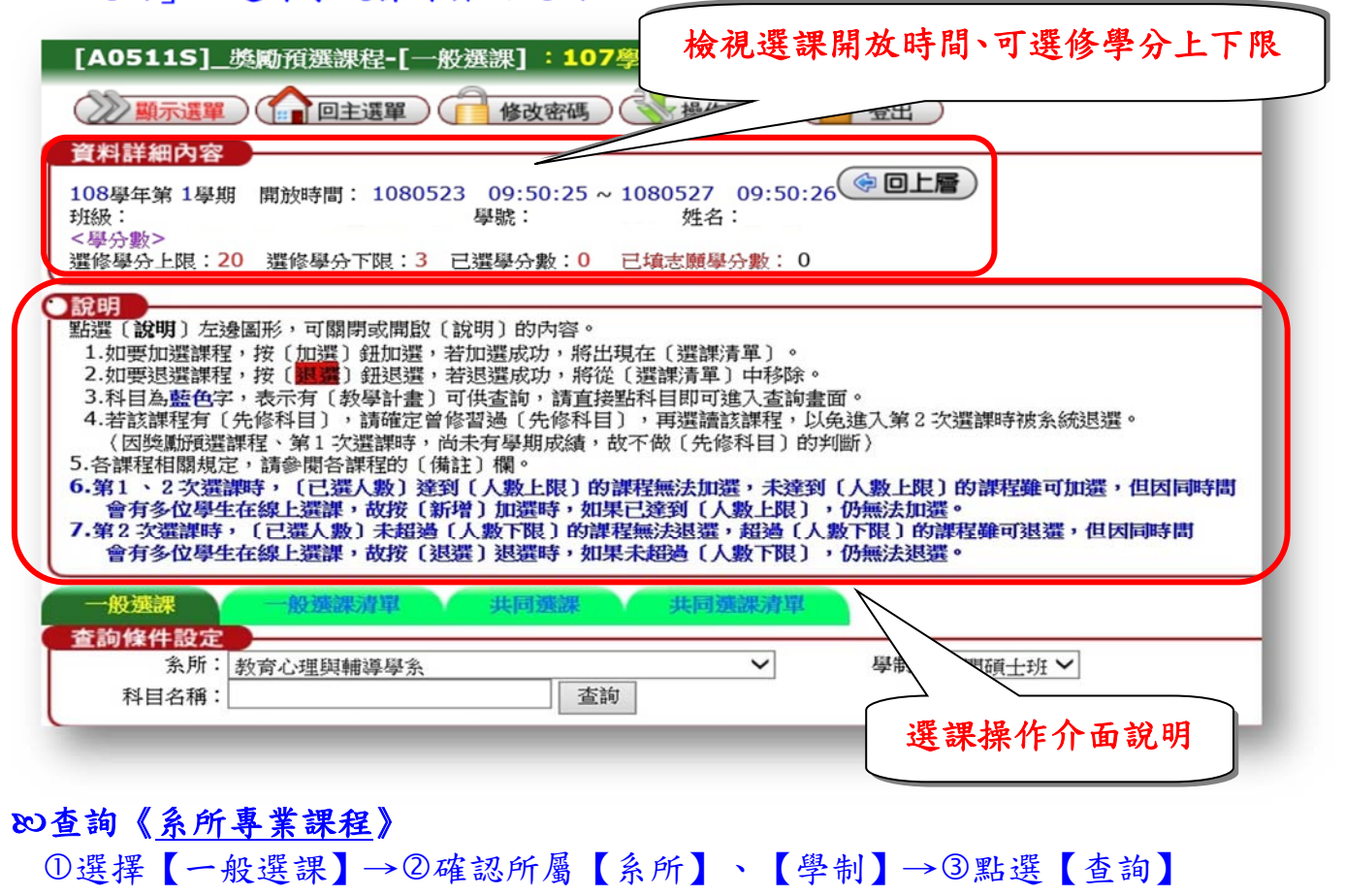

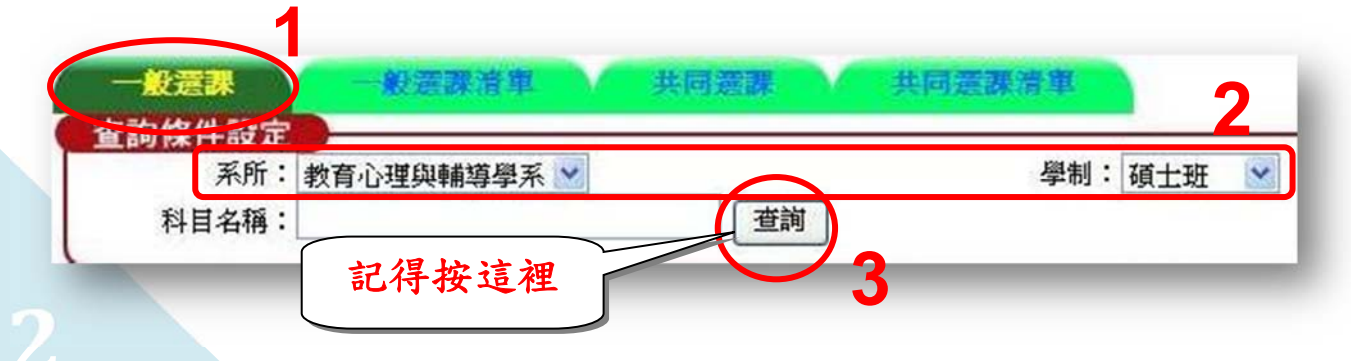

# æ預選《系所專業課程》:1確認課程相關資訊→②按【加選】

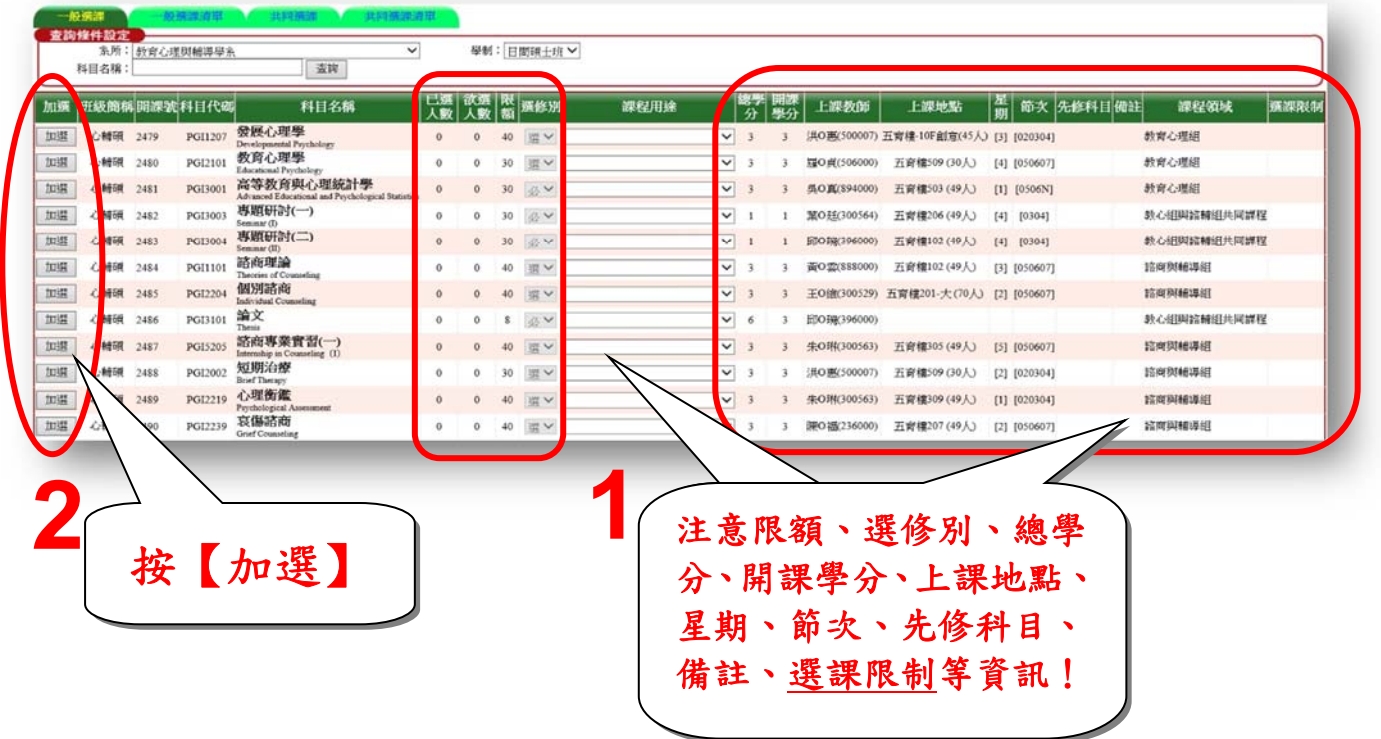

### 出現紅色退選按鍵,表示預選成功。 若欲棄選,按下紅色退選按鍵,即可退選該課程。

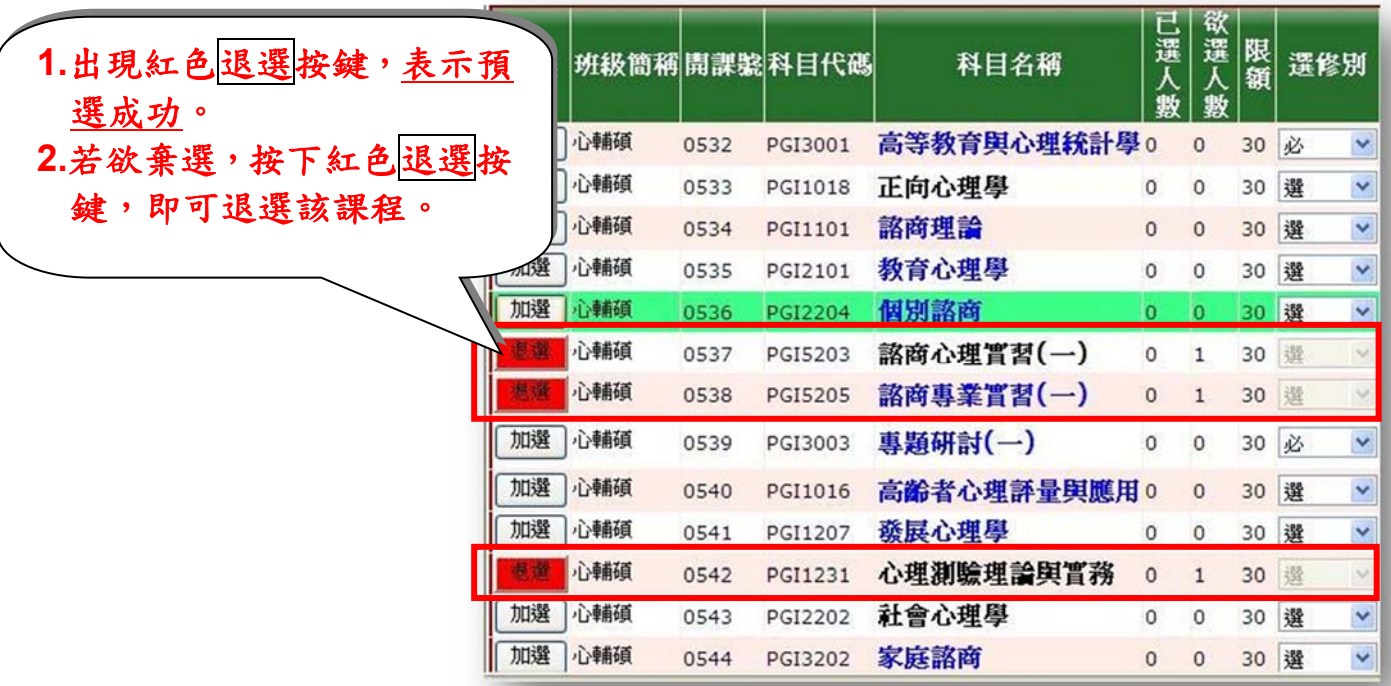

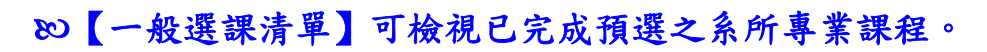

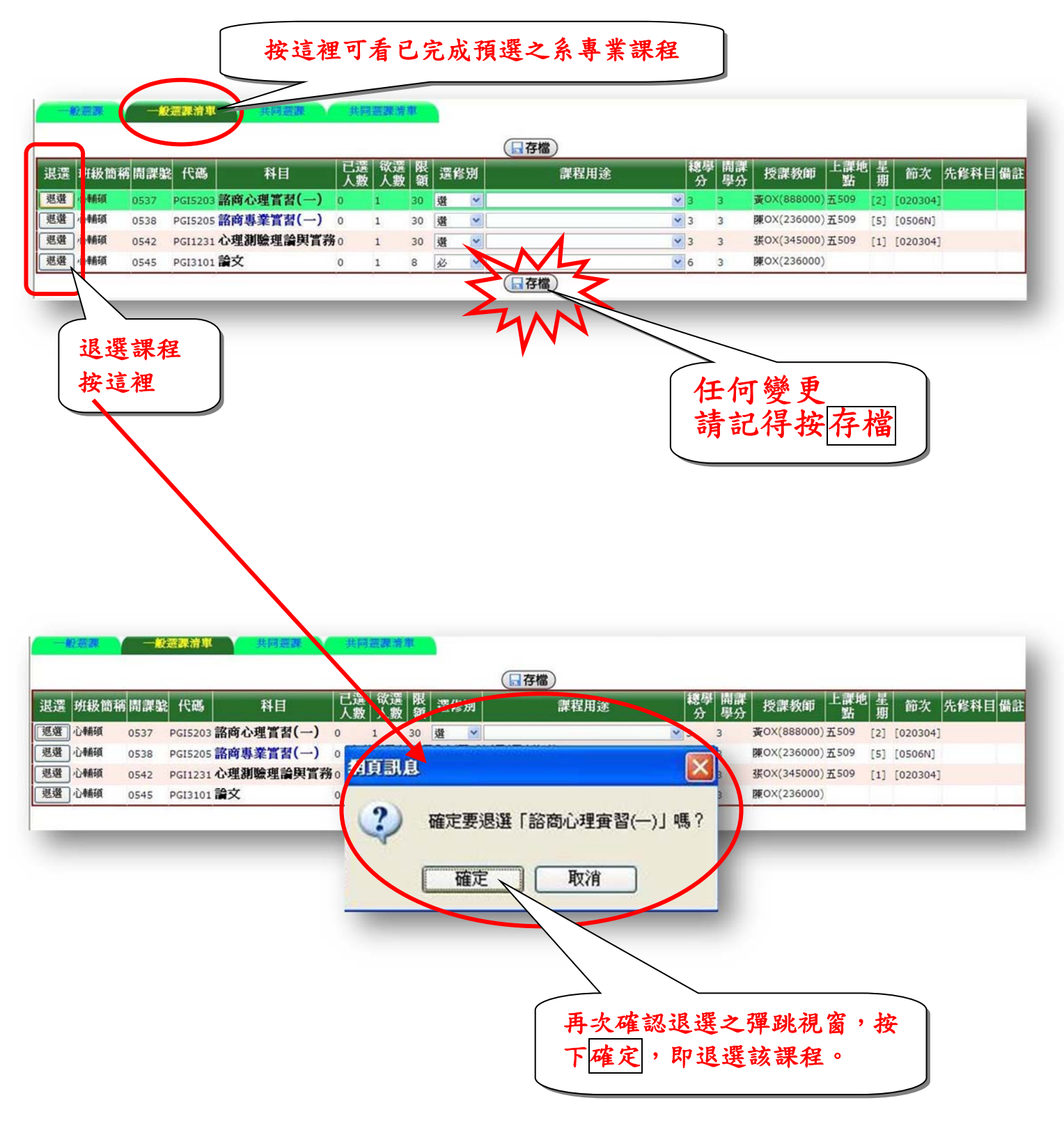

**4**

# 為什麼沒有加選按鍵?

1.「非限定修課班級群組」意即"非"可選擇該科目之群組

2.原因:非所屬年級課程(ex.碩一生不能選碩二生課程)、非所屬系所課程(ex.中文系 不能選幼教系課程)、非所屬學制課程(ex.在職碩班不能選大學部課程)或課程額 滿。

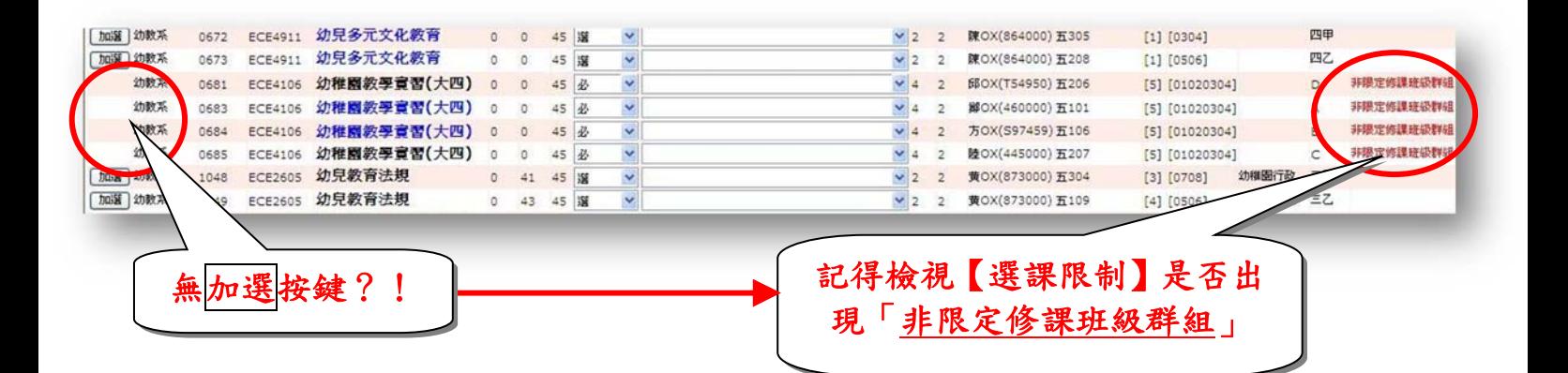

### 為什麼沒有退選按鍵?

1.不開放學生自由選課。

2.有問題請洽開課單位。

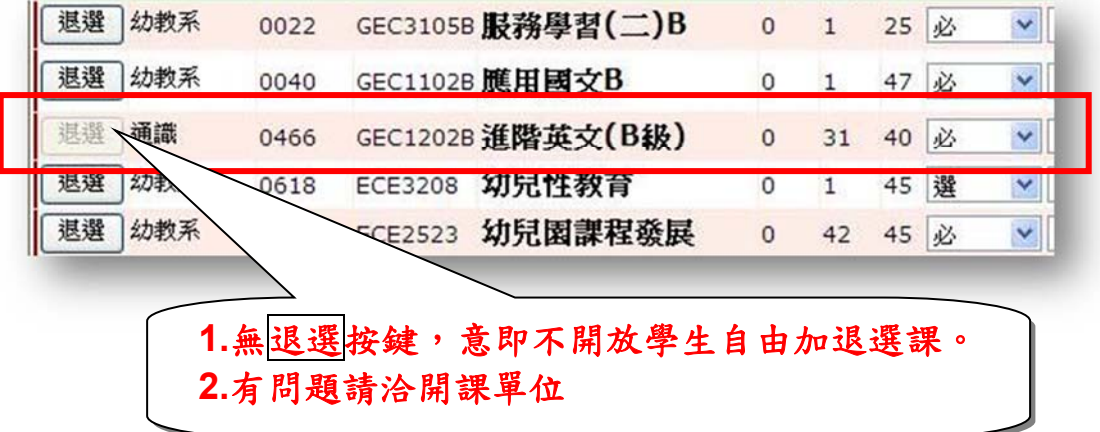

**5**

# 為什麼加選失敗?

1.已修習過科目(或相同科目名稱),無法加選。

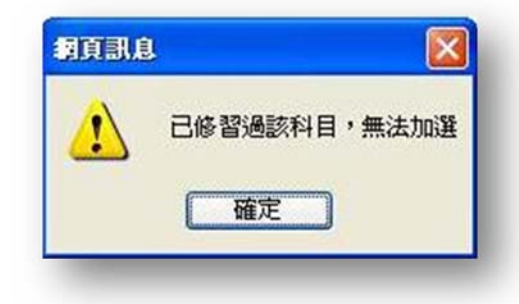

2.衝堂,無法加選。

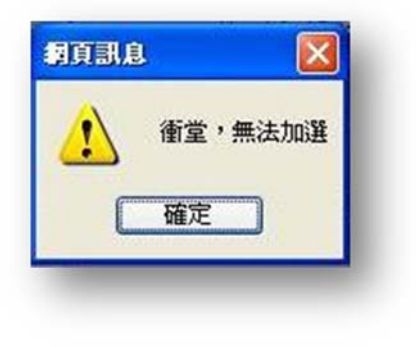

3.未修習「先修科目」,無法加選。

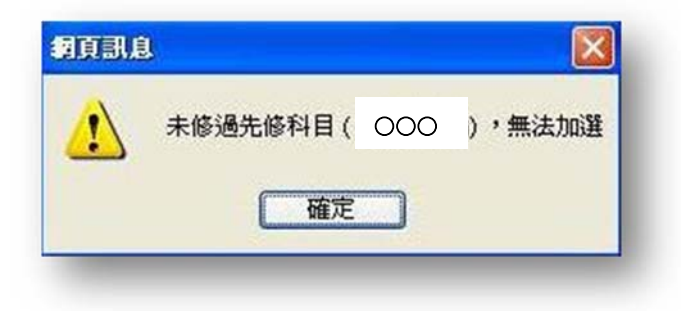

#### 查詢《師培課程—小教學程、特教學程、幼教學程》

選擇【共同選課】→請瀏覽下方「說明」

**1**  解需要 一般漂腹滑車 ●說明 點選〔説明〕左邊圖形,可關閉或開啟〔説明〕的內容。 1.志願順序為1~N,數字不可重複,1為第一志願、2為第二志願,以此類推,填寫完成,請按〔存檔〕鈕存檔。 2.此處有填志願的上課時間,仍可選必修或選修課程清單中相同時段的課程,但系統進行抽籤時,如您抽中此志願課程,其他同時間的課程將會被系統退選。 3.第一、二次加退還無志顧序,請選共選群組按查詢進行選課。 點選志願前,請先閱讀「說明」。

點選【共選(志願)群組】→依選課需求選擇「國小教育學程班」、「特殊教育 學程班」、「幼稚教育學程班」→③按【查詢】

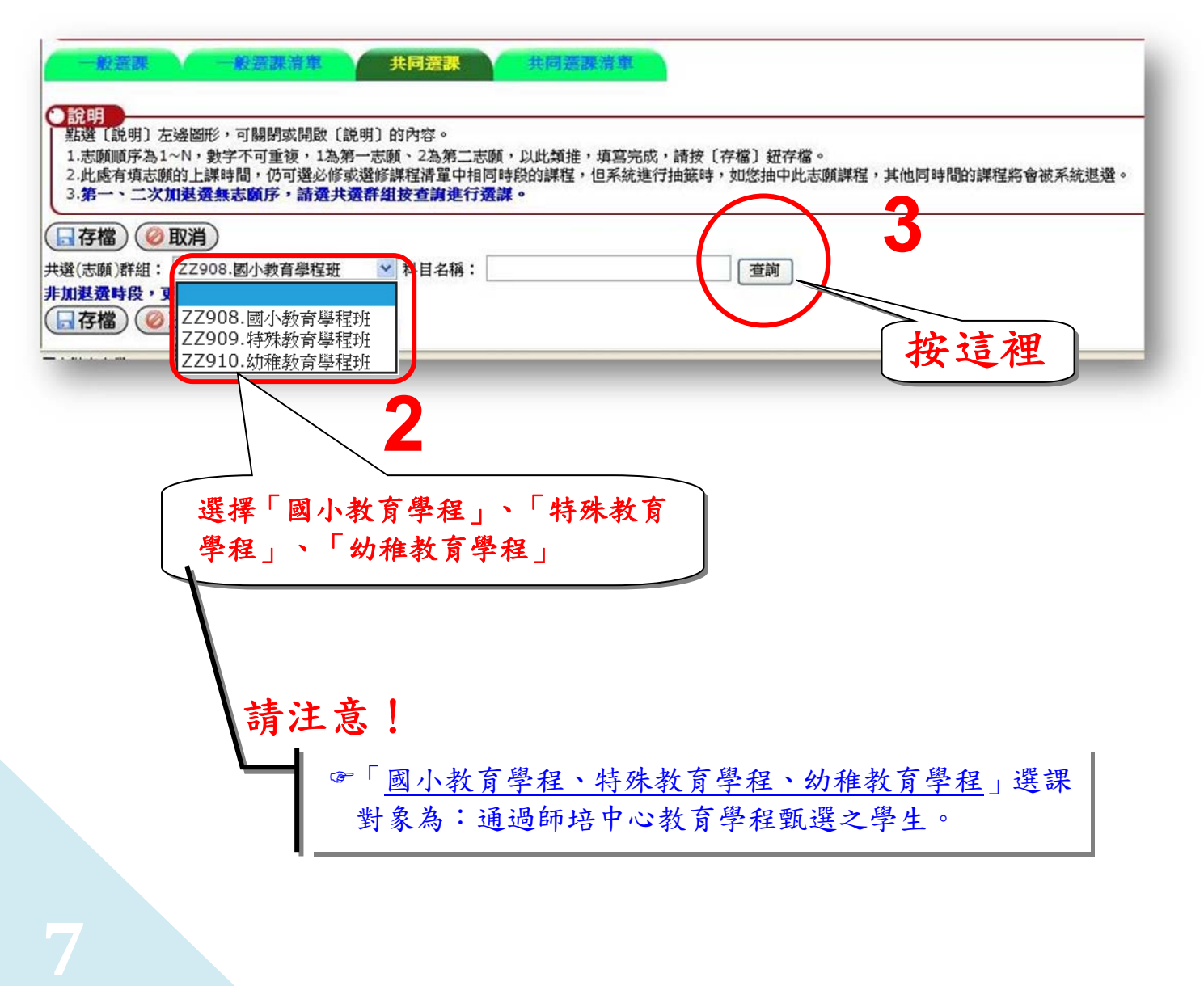

#### 點選《師培課程—小教學程、特教學程、幼教學程》之志願序

志願順序為 1~20,請留意此 **20** 個志願序包含小教學程、特教學程及幼教學程。 1 為第一志願、2 為第二志願,以此類推。

- 志願數字不可重複,同時段課程可點選數個志願,但系統進行抽籤選中某一志願 課程,其他同時段課程將被系統退選。
- 更換【共選(志願)群組】或網頁介面點選志願前,請記得按【存檔】。

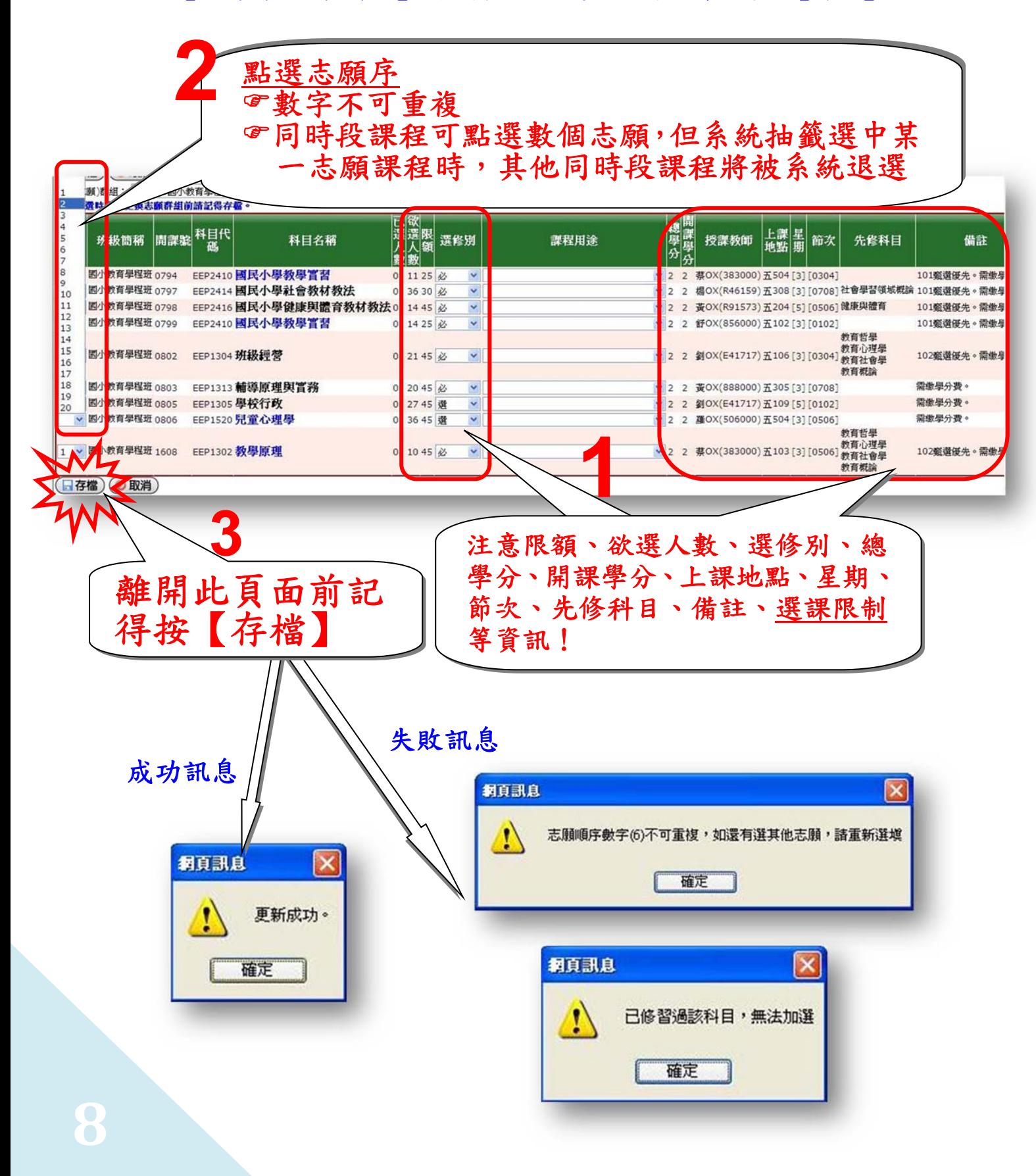

#### 確認、修改或退選《師培課程—小教學程、特教學程、幼教學程》之志願順序

點選【共同選課清單】→更改志願序或退選課程

點選《師培課程—小教學程、特教學程、幼教學程》請依甄選通過身份別點選【課 程用途】(教育學程-國小教育學程、特教學程、幼教學程)

按【存檔】

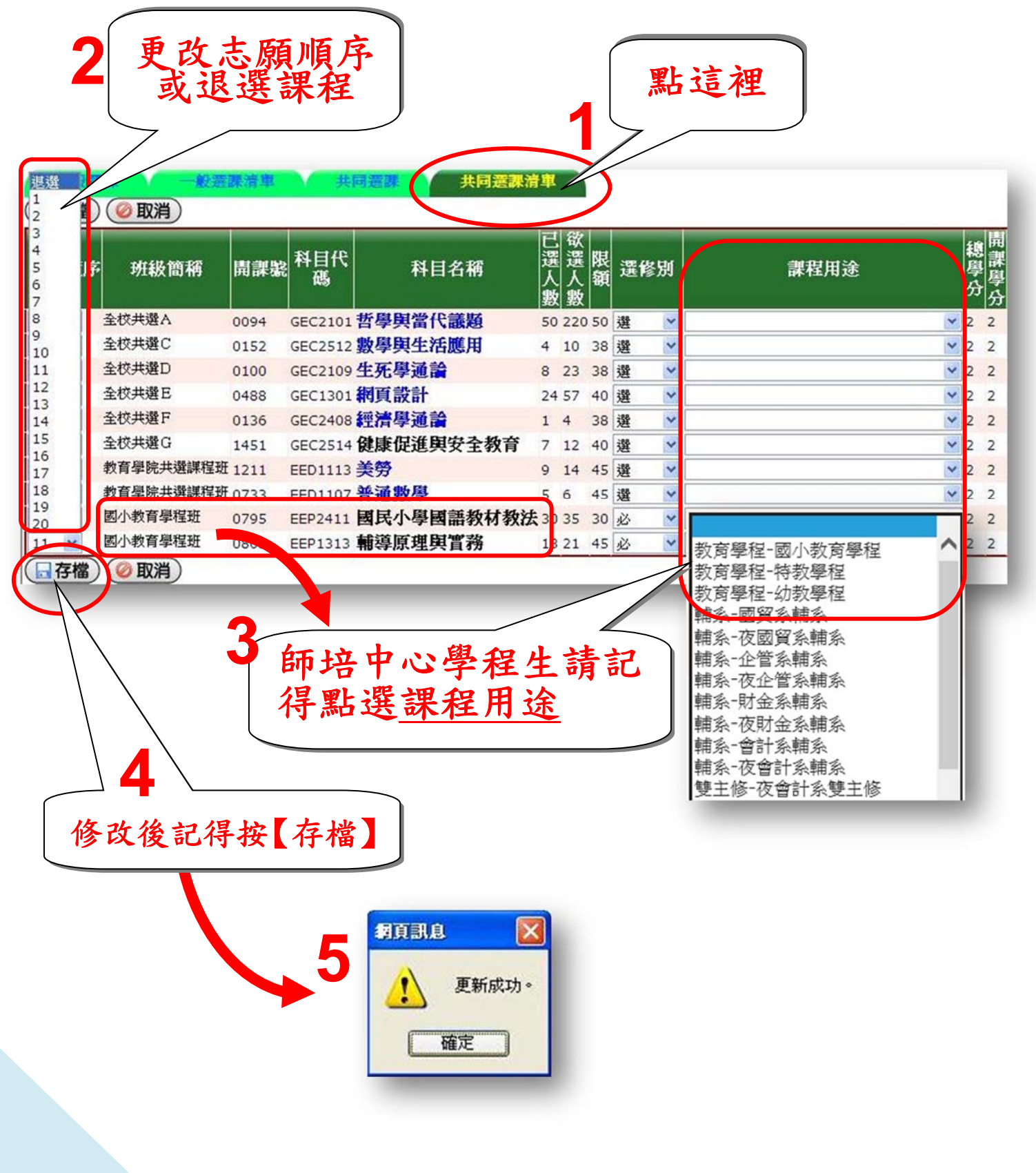

## <span id="page-10-0"></span>「獎勵預選課程結果」查詢:請點選【查詢選課結果及選課清單】

請依課務組公告之「選課日程表」,查詢獎勵預選課程結果。

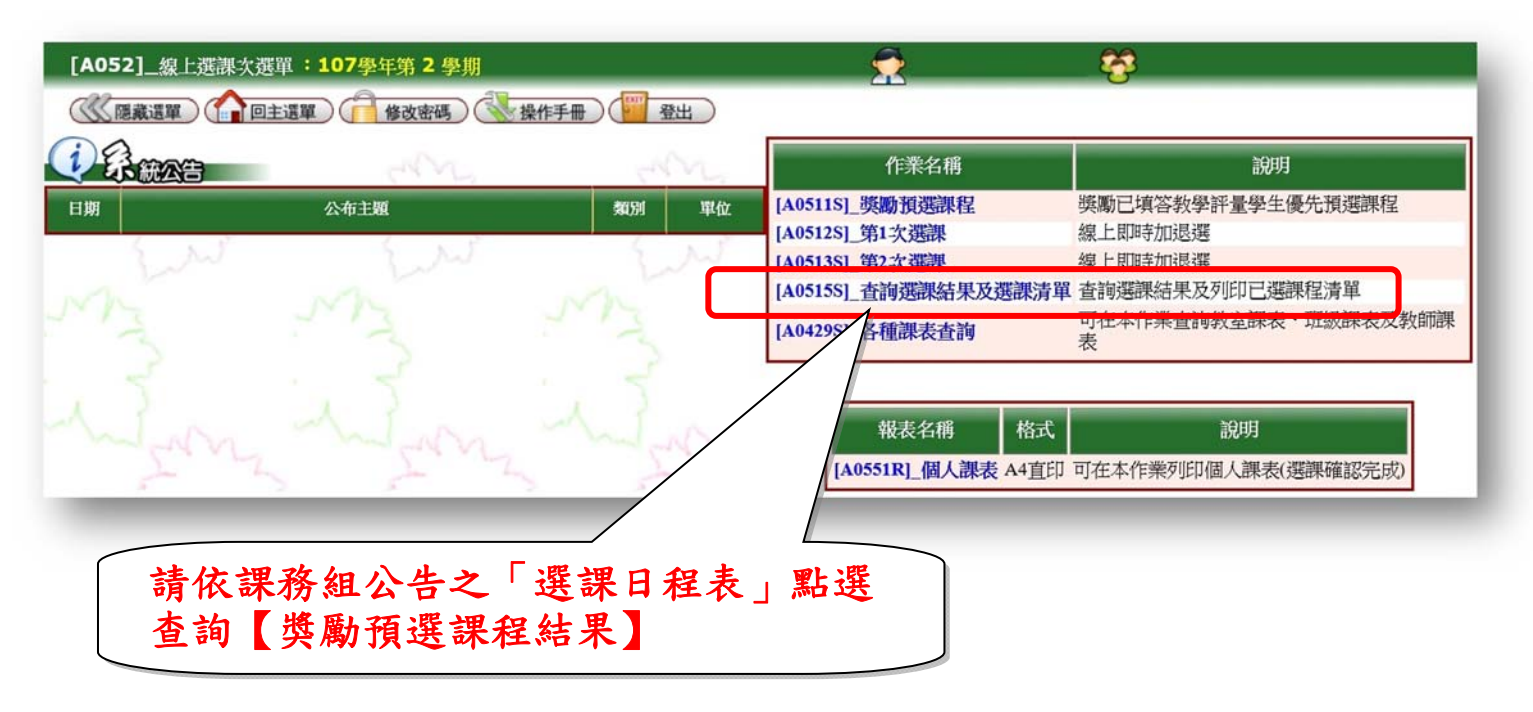

### 更改【學年期】→選擇【第 1 次選課】

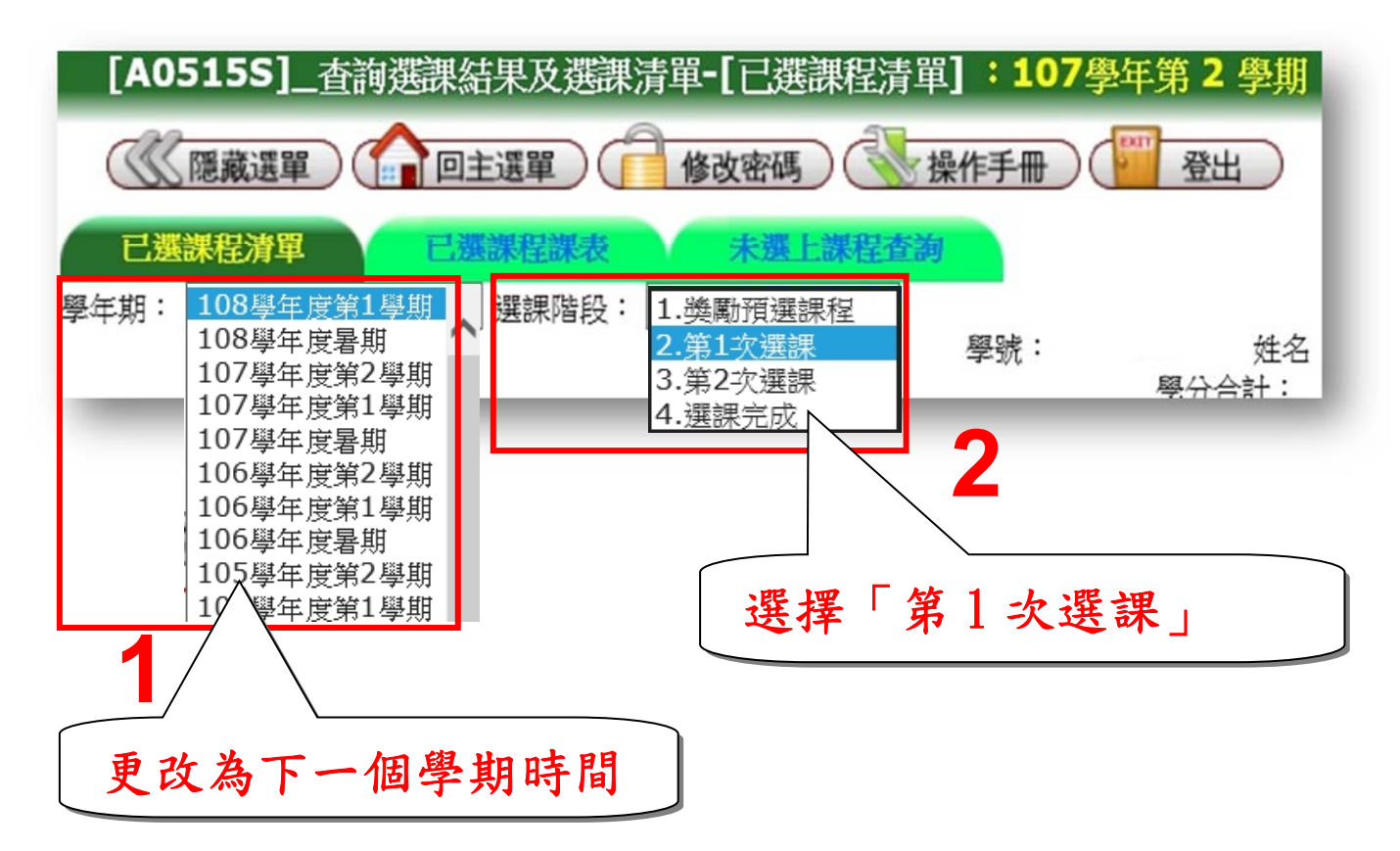

### 查詢獎勵預選課程之「課程清單」

## 查詢預選結果之選課階段為:第 1 次選課

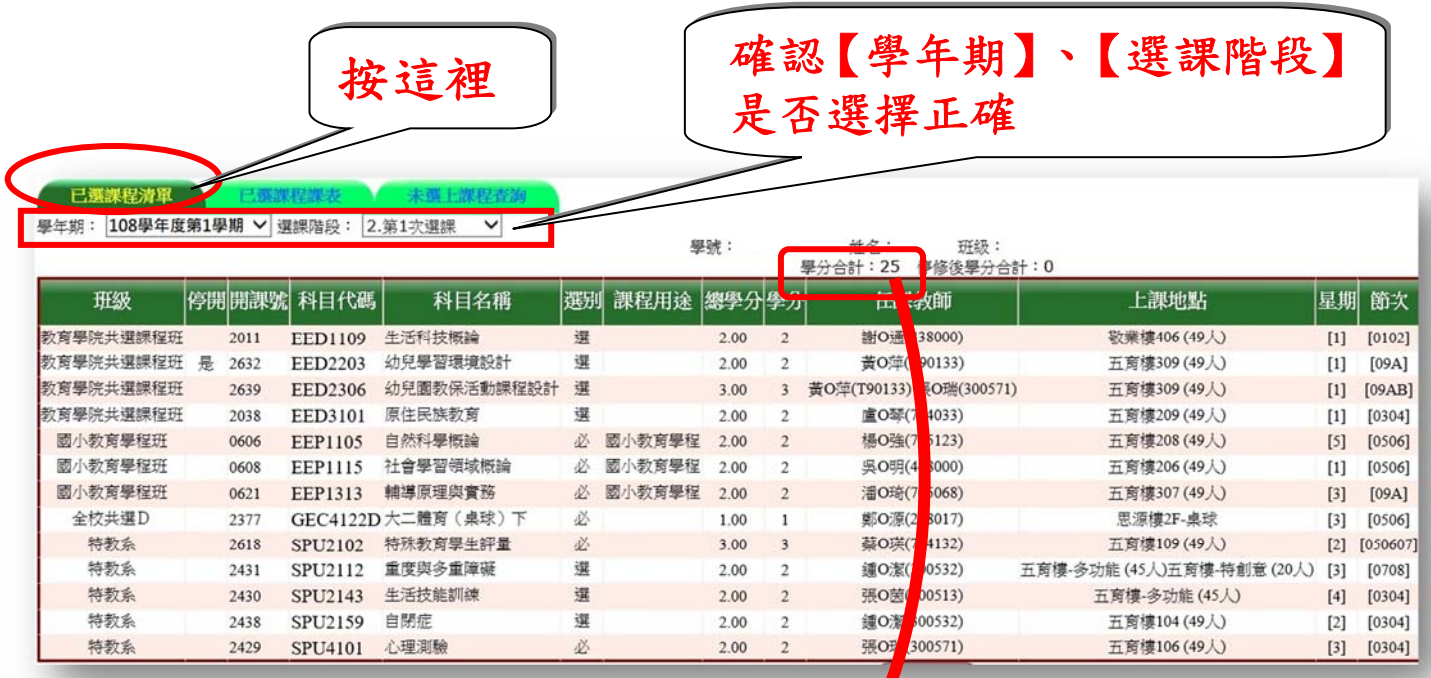

獎勵預選課程之清單 可檢視已選學分數

 $\blacktriangleright$ 

## 查詢獎勵預選課程階段之「未選上課程及原因」 查詢未選上課程之選課階段為:獎勵預選課程階段

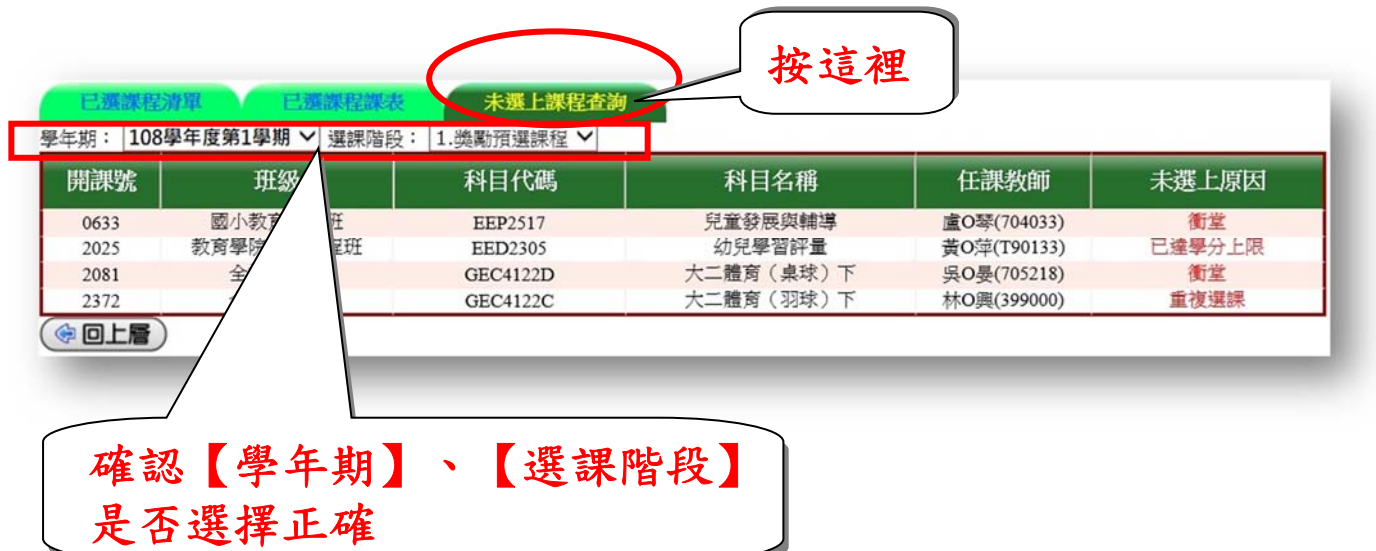

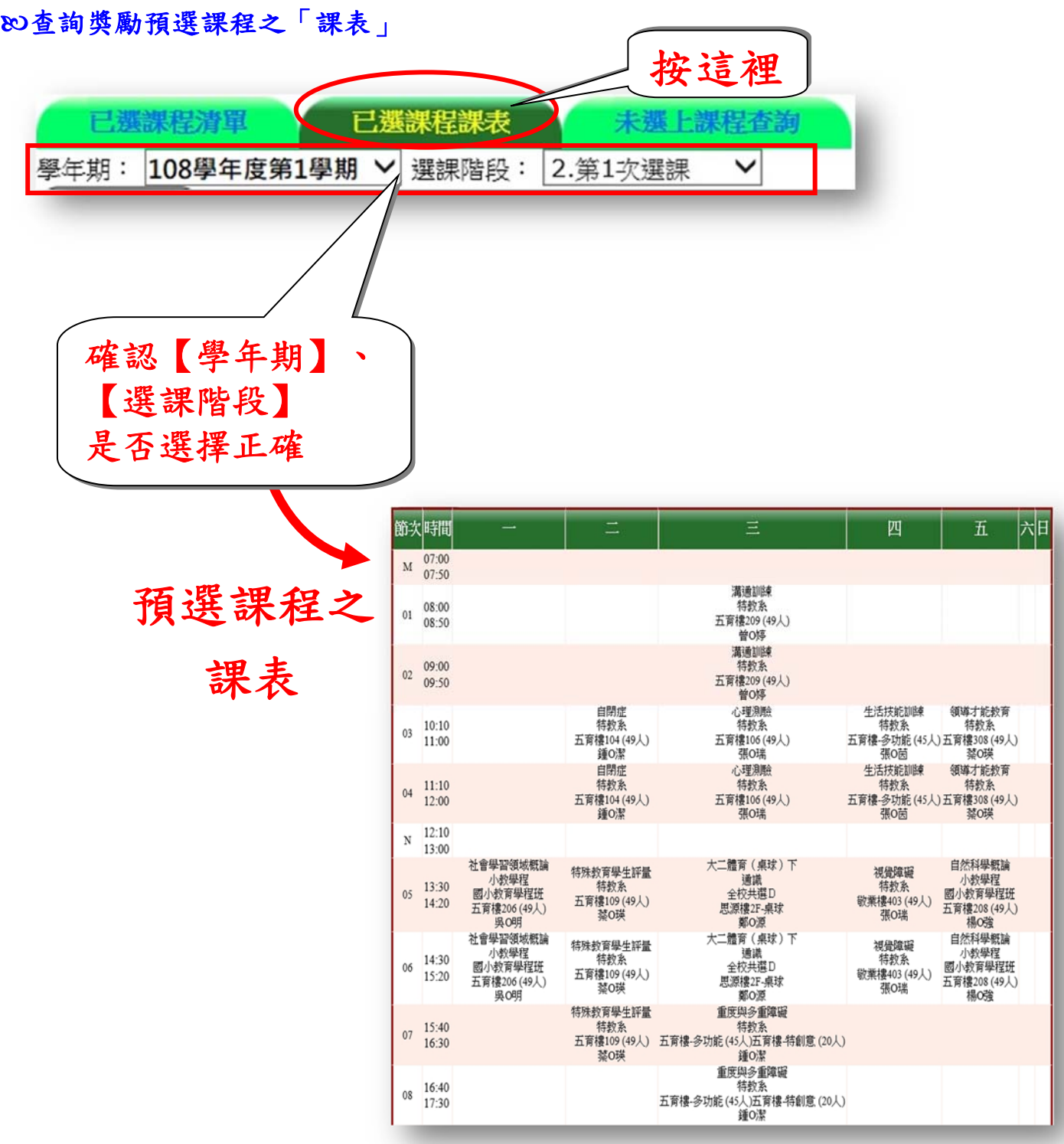

## 【第 1 次選課】暨【第 2 次選課】

請注意!請依照課務組公告之「各學期課程公告暨各階段選課時間」來點選【第 1 次 選課】或【第 2 次選課】

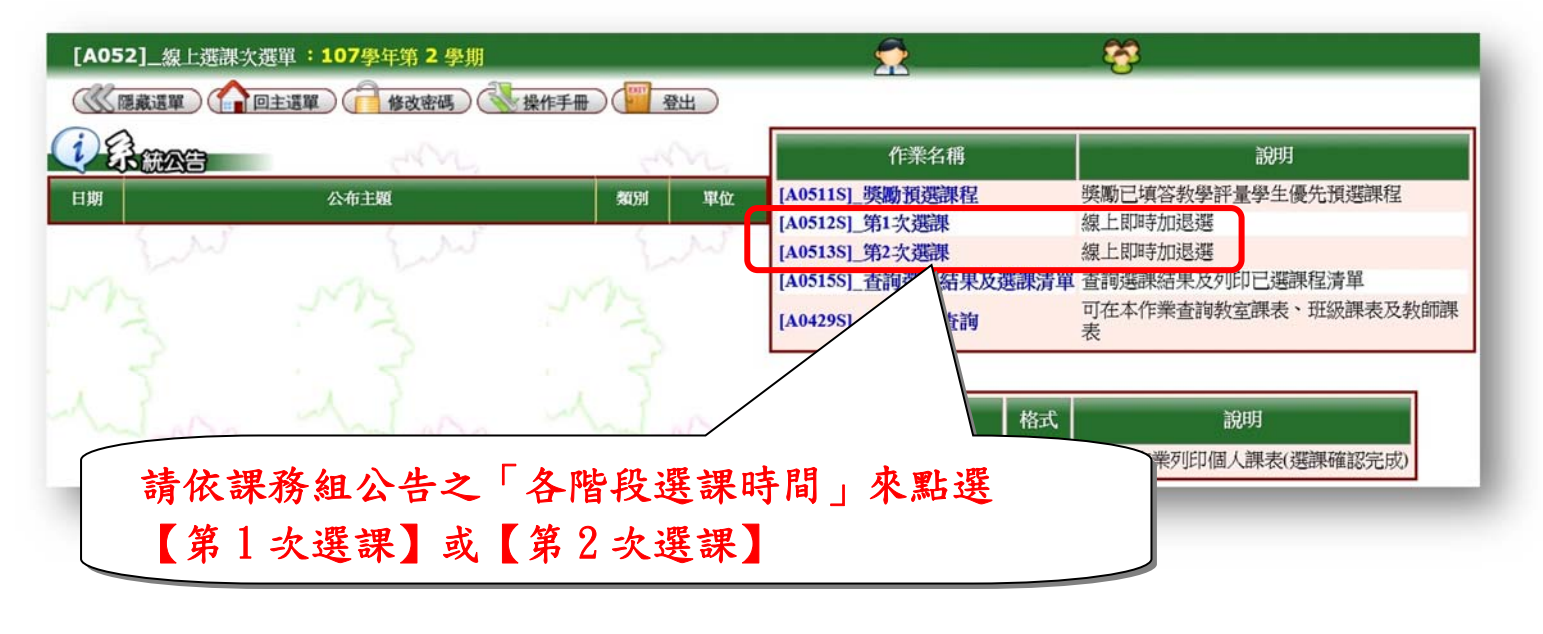

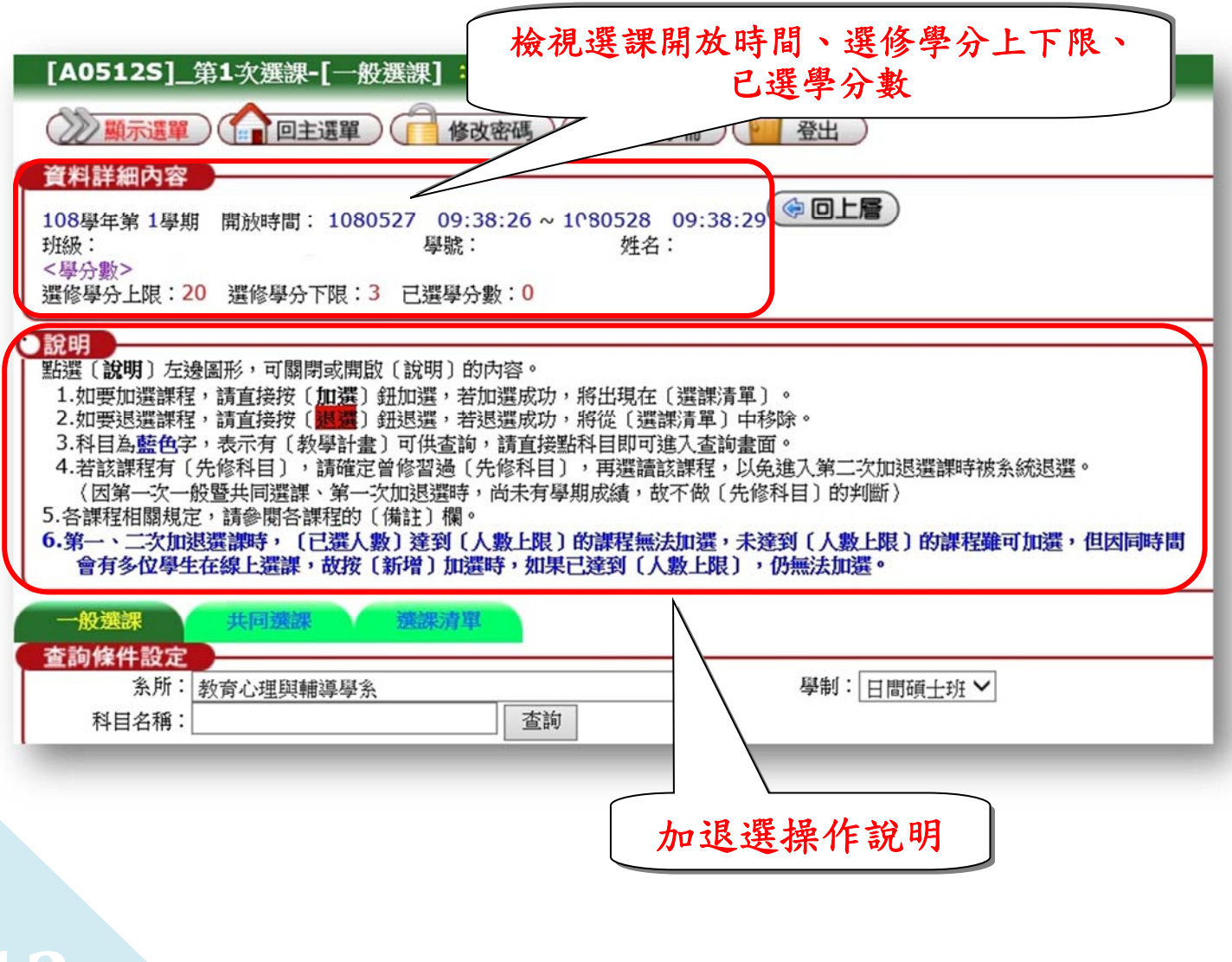

#### 「研究所專業課程」線上即時加退選

①點選【一般選課】→②確認所屬【系所】、【學制】→③點選【查詢】

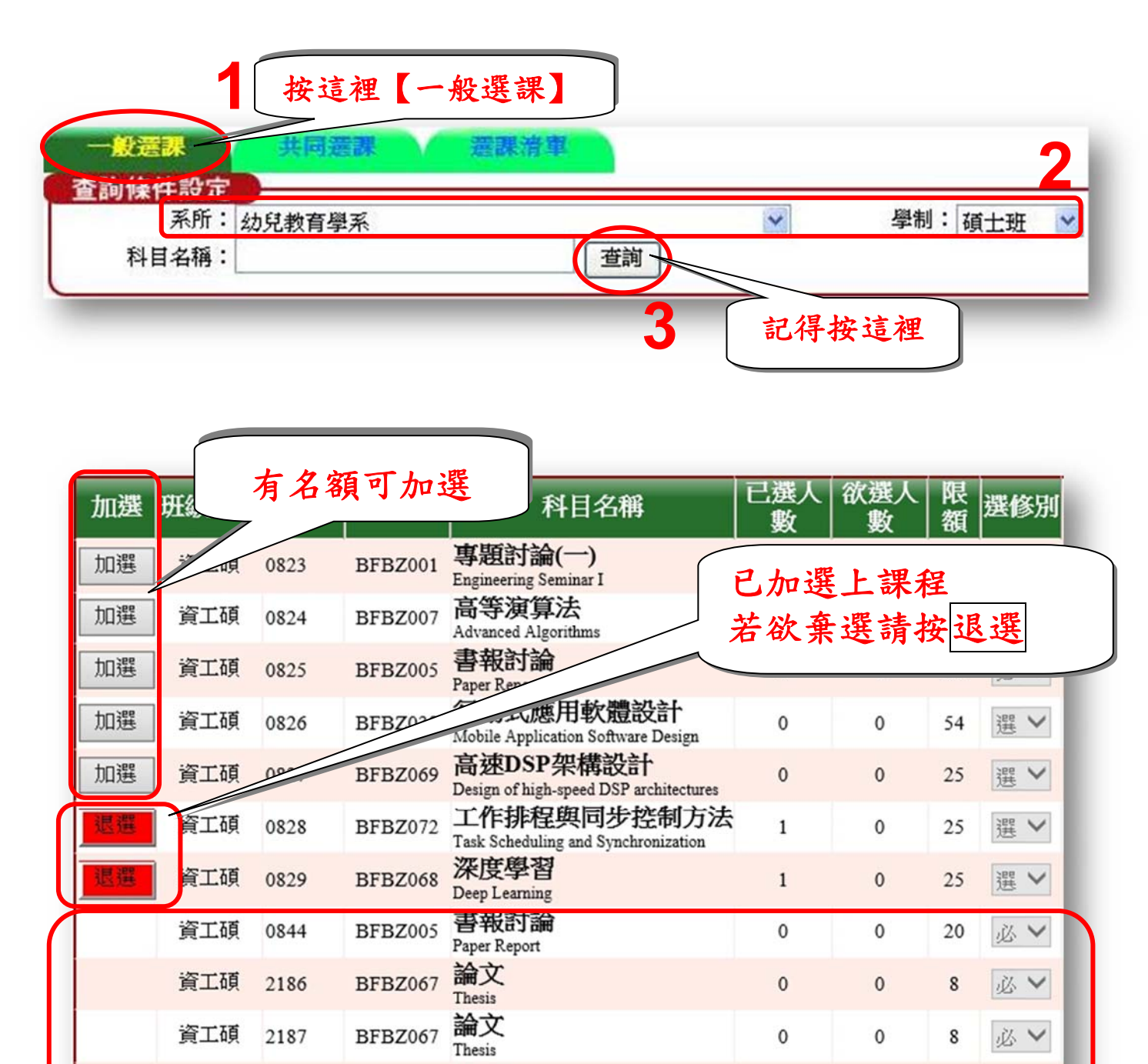

非限定修課群組或額滿

 $\mathbf{0}$ 

 $\mathbf{0}$ 

 $\bf 8$ 

必V

論文

Thesis

無法加選

BFBZ067

BLAC B

 $-2189$ 

## 查詢「共選時段課程」:「師培課程—小教學程、特教學程、幼教學程」

1點選【共同選課】→2確認【共選群組】→3點選【查詢】

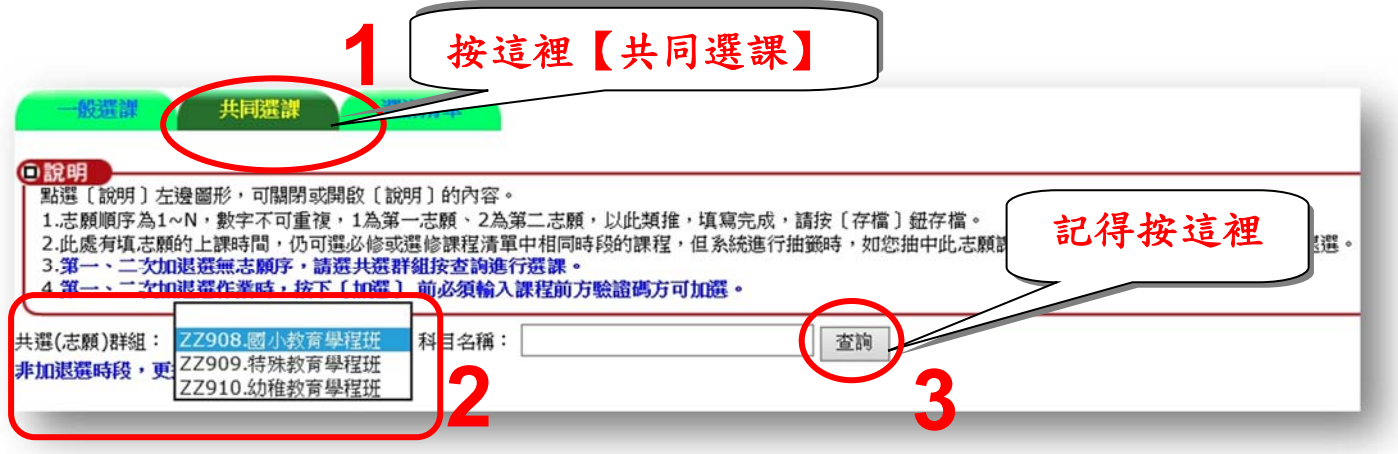

# 「師培課程—小教學程、特教學程、幼教學程」線上即時加退選

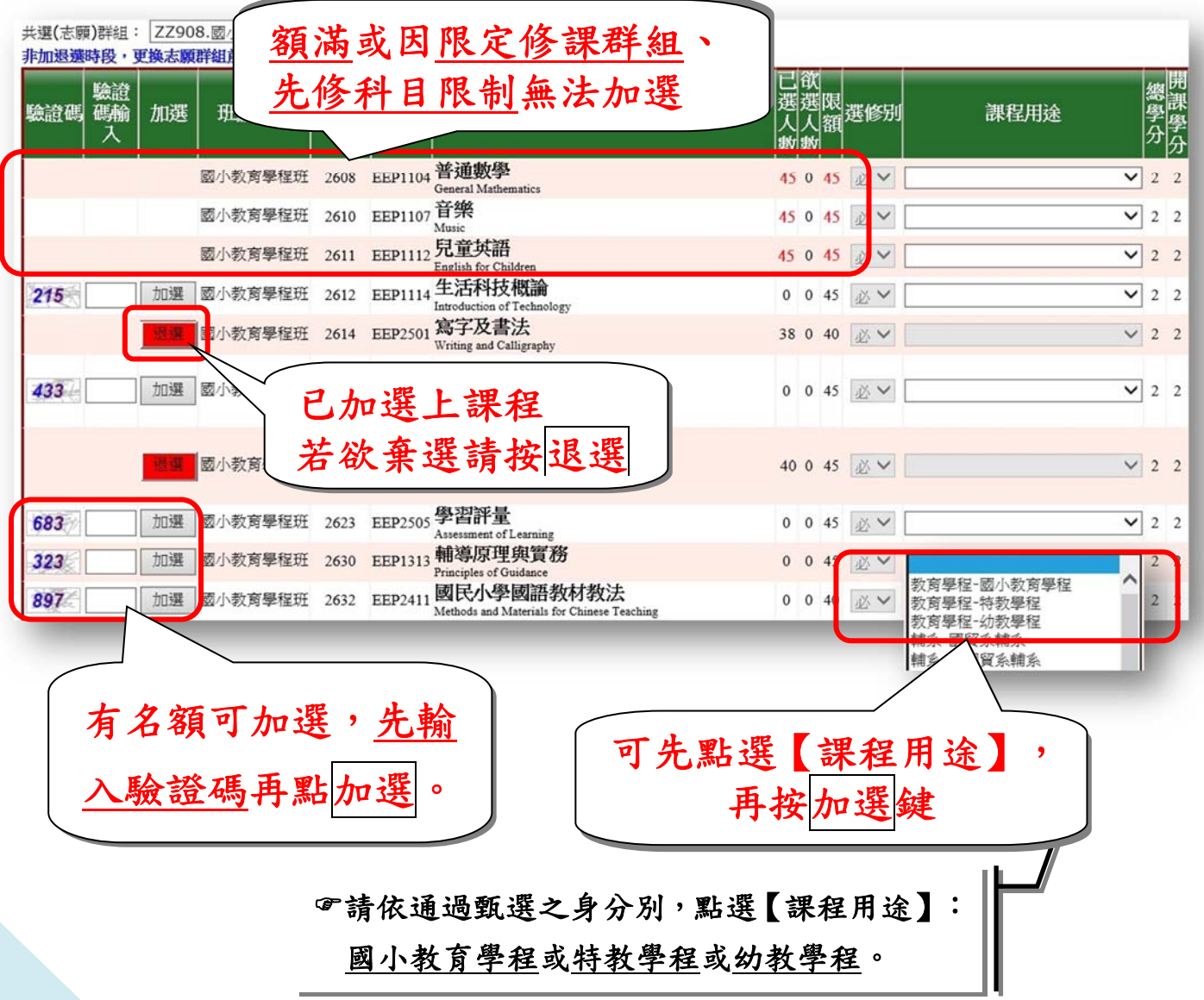

# 【選課清單】可檢視線上即時加退選階段之選課結果

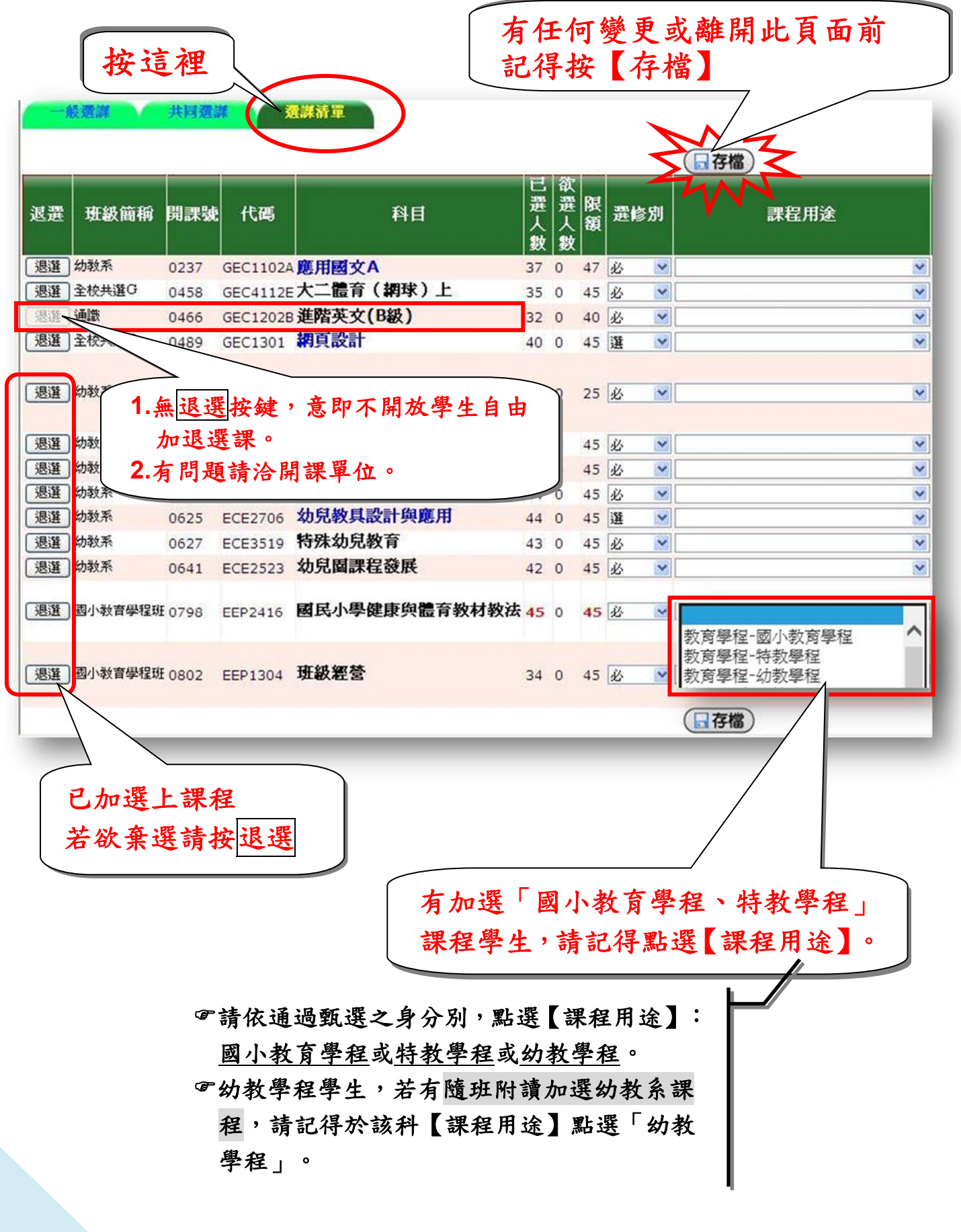

## 【第 1 次選課】檢核結果查詢

目的:檢核學生是否重複修習、先修科目是否及格 點選【線上選課】→點選【查詢選課結果及選課清單】

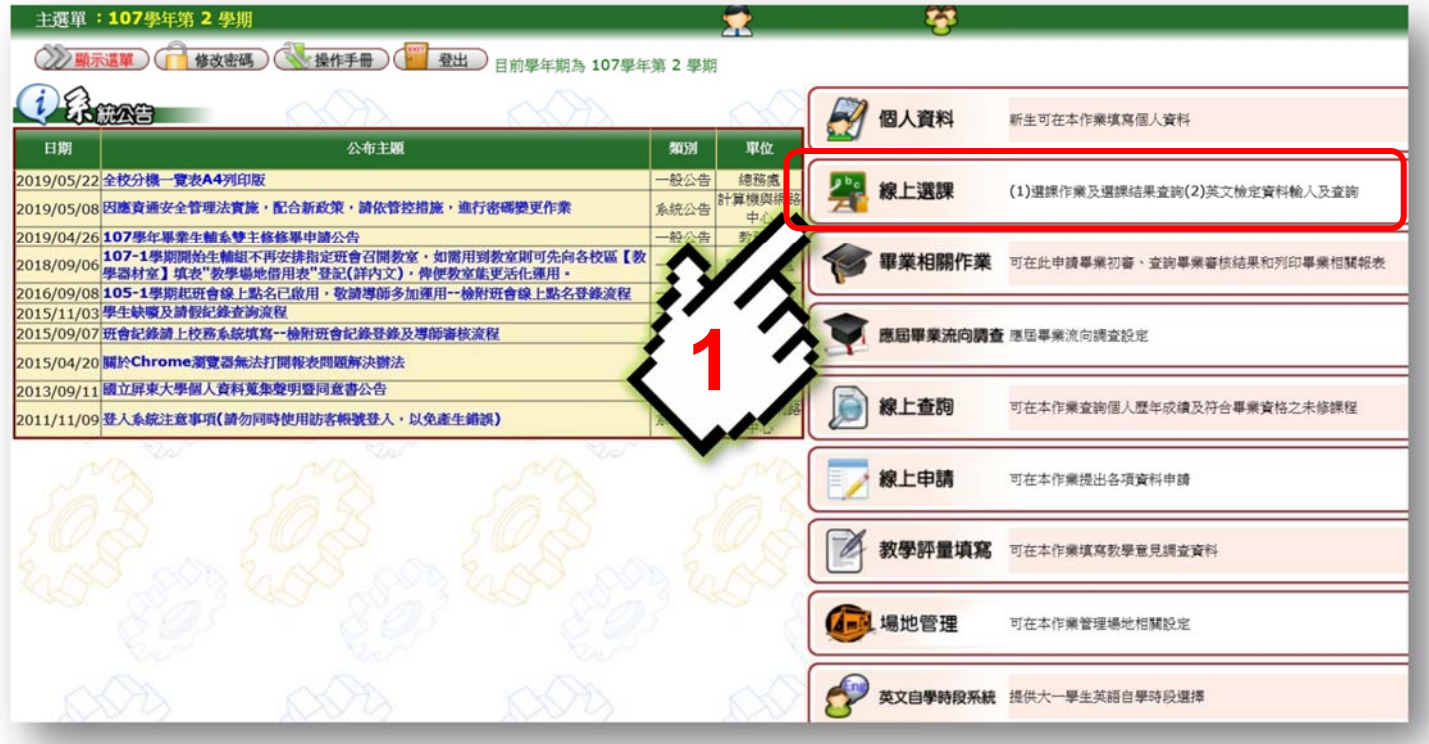

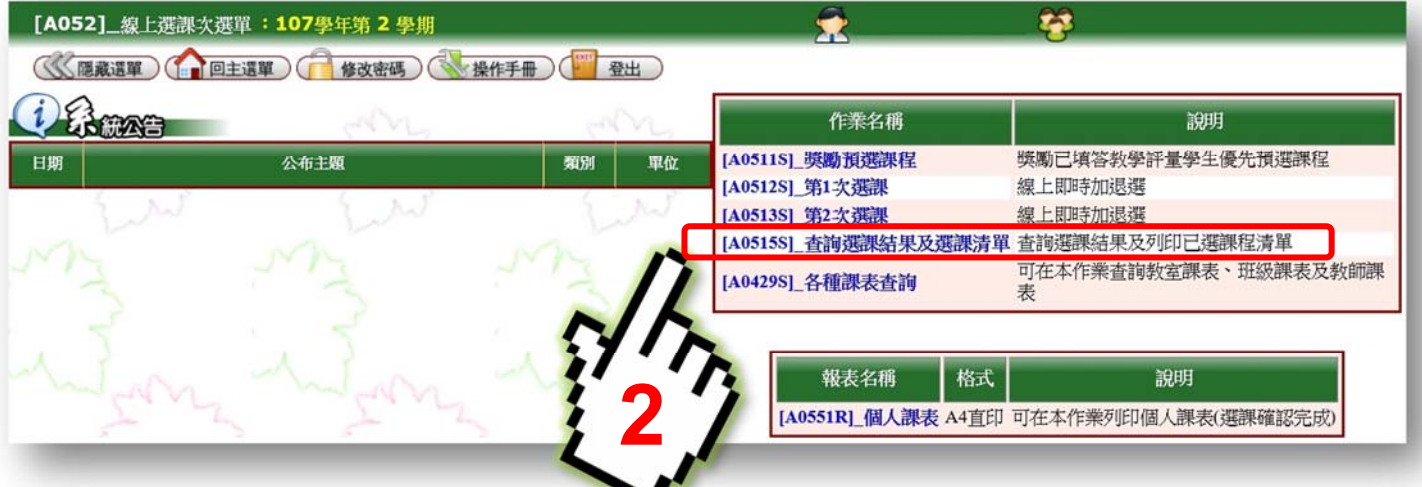

### 確認【學年學期】、選課階段「第 2 次選課」→為第 1 次選課結果

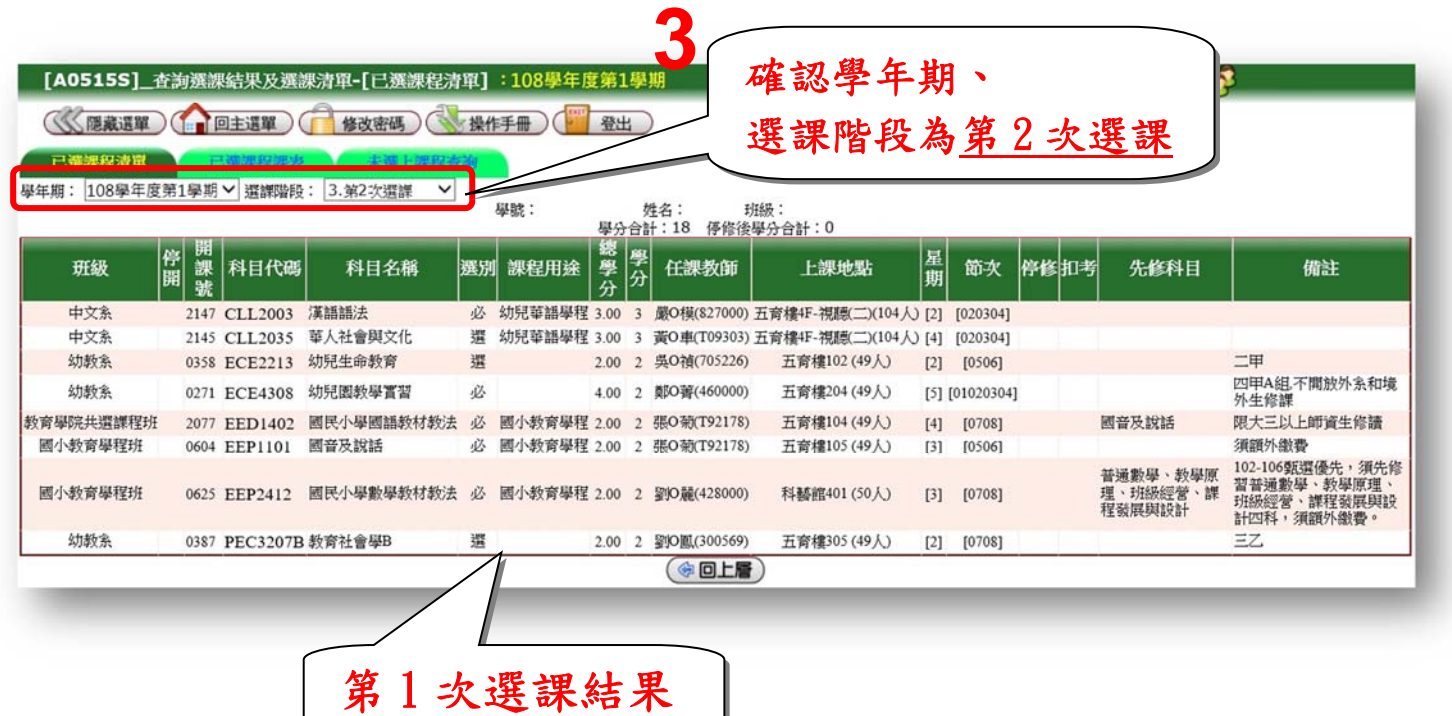

●查詢第1次選課未選上課程及原因

點選【未選上課程查詢】→選課階段為「第 1 次選課」

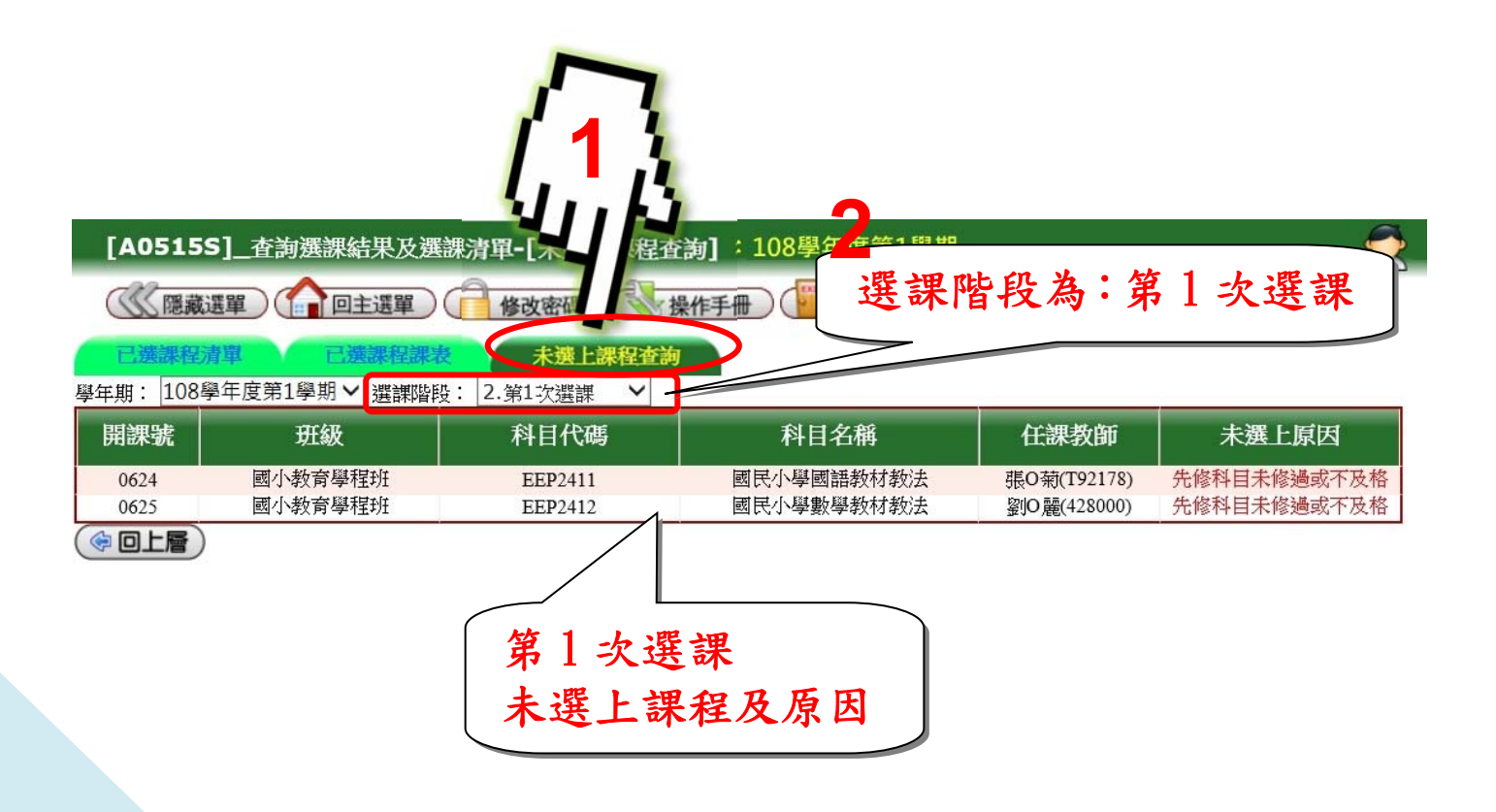